Der Taschenrechner CAS: TI Inspire (Texas Instruments)

# Übersicht:

- 1. Katalog (wichtige Funktionen und wie man sie aufruft)
- 2. Funktionen definieren (einspeichern mit und ohne Parameter)
- 3. Nullstellen
- 4. Gleichungen lösen (mit und ohne Parameter)
- 5. Ungleichungen lösen
- 6. Extrempunkte
- 7. Wendepunkte
- 8. y-Wert einer Funktion berechnen
- 9. Steigung einer Funktion ausrechnen
- 10. Tangenten und Normale bestimmen
- 11. Ableitungsfunktion bestimmen
- 12.Stammfunktion bestimmen
- 13. Flächen zwischen einer Funktion und der x-Achse
- 14.Fläche zwischen zwei Funktionen
- 15. Grenzwerte berechnen lassen (Limes)
- 16. Gleichungssysteme lösen (Matrizen)

# 01 Katalog: (wichtige Befehlskombinationen mit stichwortartiger Beschreibung zu deren Aufruf) Alle genannten Befehle sind im Hauptmenü ("Main") zu finden.

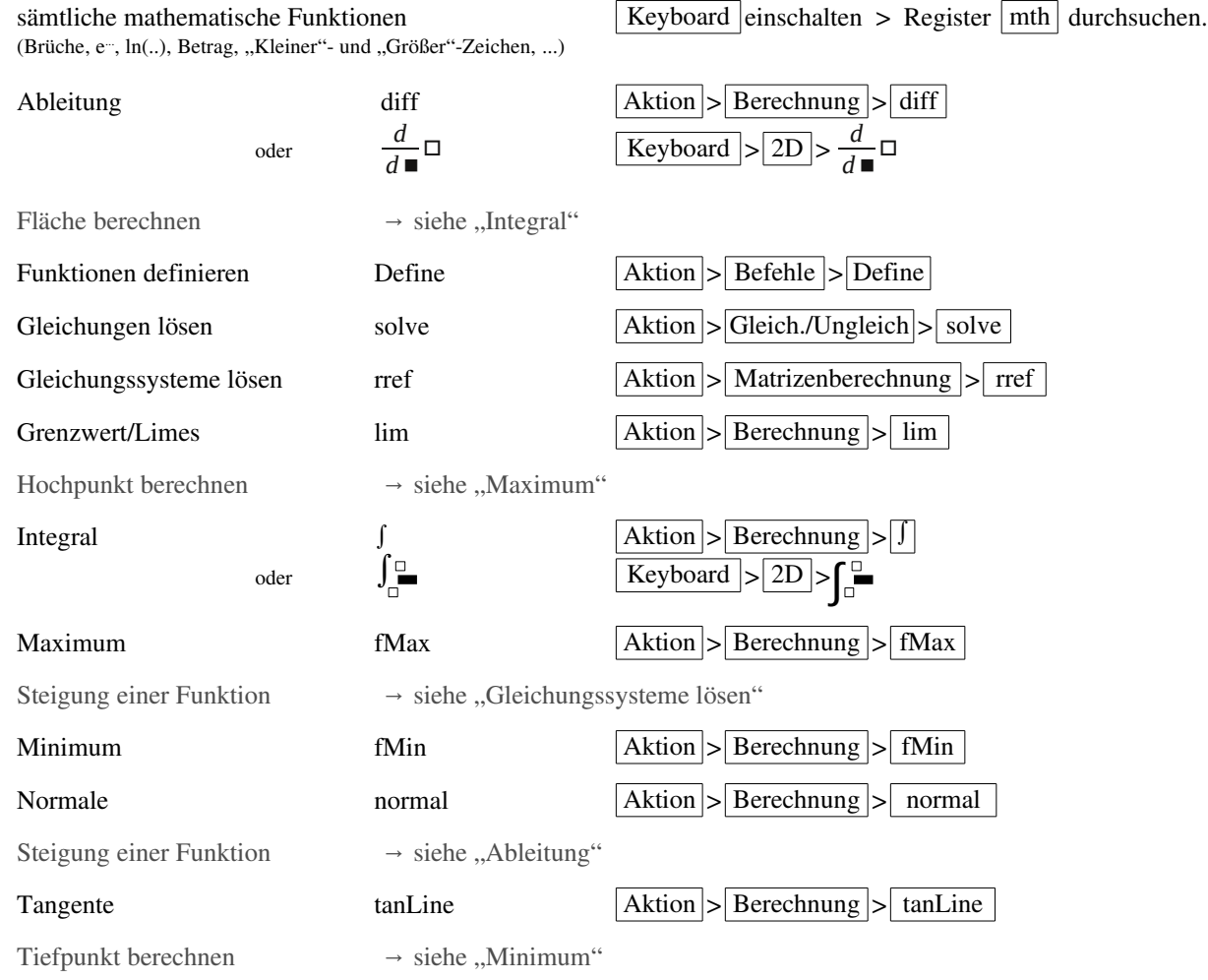

Mehr als diese paar Befehle braucht man eigentlich nicht unbedingt.

### 02 Funktionen definieren (mit und ohne Parameter):

Damit der CAS sich eine Funktion merkt, muss man diese einspeichern. Der CAS nennt diesen Vorgang "Definieren"

Der zugehörige Befehl lautet: define Funktionsname = Funktion

(Findet man im Hauptmenü oben in der Menüleiste unter: Aktion > Befehle > Define)

Beispiel 1: Nehmen wir an, wir wollen  $f(x) = x^3-5x+6$  einspeichern: Wir geben in den CAS ein: "Define  $f(x)=x^3-5x+6$ "

Beispiel 2: Nehmen wir an, wir wollen  $f_1(x) = x^3 - 5tx + 6t^2$  einspeichern:

Wir geben in den CAS ein: "Define  $f(x,t)=x^3-5tx+6t^2$ 

Ab jetzt kann man überall statt der Funktion einfach nur " $f(x)$ " bzw. " $f(x,t)$ " eingeben.

#### 03 Nullstellen:

Der zugehörige Befehl lautet: solve ( Funktion=0 , Variable (meist  $(x^{\alpha})$  )

(Findet man im Hauptmenü oben in der Menüleiste unter: Aktion > Gleich./Ungleich. > solve)

Möchte man die Nullstelle nur innerhalb eines bestimmten Intervalls, so kann man dahinter noch die Intervallgrenze eingeben. Also so: solve ( Funktion=0 , Variable (meist , x<sup>"</sup>) , linke Grenze , rechte Grenze )

Eigentlich ist die Berechnung von Nullstellen nichts anderes als das Lösen einer Gleichung, wo auf der einen Seite "=0" steht. (Siehe daher auch "04 Gleichungen lösen")

Beispiel:

Nehmen wir an, wir wollen die Nullstellen der Funktion  $f(x) = x^2-4x+3$  berechnen lassen:

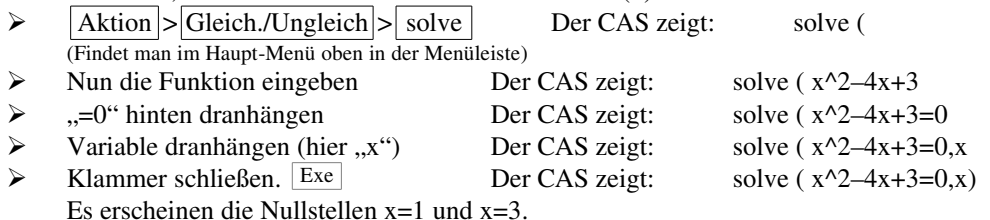

Möchte man beispielsweise nur die Nullstellen im Bereich von x=2 bis x=2, so hängt man diese Grenzen noch dran:

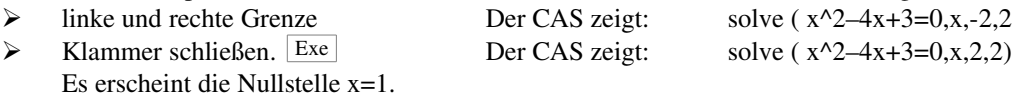

Hat man die Funktion f(x)=x<sup>2</sup>-4x+3 vorher bereits *eingespeichert* (mit "Define"), kann man statt "x^2-4x+3" natürlich auch nur " $f(x)$ " eingeben. Die CAS-Anzeige sähe also dementsprechend anders aus: solve  $(f(x),x)$  bzw. solve  $(f(x),x,-2,2)$ 

### 04 Gleichungen lösen:

Der zugehörige Befehl lautet: solve ( Gleichung , Variable (meist  $\mathbf{x}^{(i)}$  )

(Findet man im Hauptmenü oben in der Menüleiste unter: Aktion > Gleich./Ungleich. > solve) Möchte man die Lösungen nur aus einem bestimmten Intervall, so kann man dahinter noch die Intervallgrenze eingeben. Also so: solve ( Gleichung , Variable (meist , x<sup>\*</sup>) , linke Grenze , rechte Grenze )

Beispiel 1: (Funktion ohne Parameter)

Nehmen wir an, wir wollen die Gleichung  $sin(t) = 0.2t^2 - 4^t$  lösen lassen:

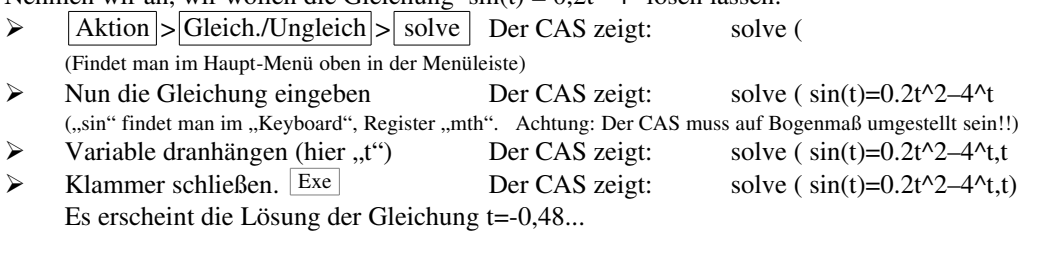

Möchte man beispielsweise nur die Nullstellen im Bereich von t=-5 bis t=5, so hängt man diese Grenzen noch dran:

- $\triangleright$  linke und rechte Grenze Der CAS zeigt: solve ( $\sin(t)$ =0.2t^2–4^t,t,-5,5
- $\triangleright$  Klammer schließen. Exe Der CAS zeigt: solve ( $sin(t)=0.2t^2-4^t$ ,t,-5,5)

Es erscheint die Lösung der Gleichung t=0,48...

Hat man die Funktionen vorher bereits *eingespeichert* (mit "Define"), (z.B. f(t)=sin(t) und g(t)=0,2t<sup>2</sup>-4<sup>t</sup>) kann man statt  $\sin(t) = 0.2t^2 - 4t^{\prime\prime}$  natürlich auch nur  $\sin(t) = g(t)^{\prime\prime}$  eingeben. Die CAS-Anzeige sähe also dementsprechend anders aus: solve  $(f(t)=g(t),t)$  bzw. solve  $(f(t)=g(t),t,-5,5)$ 

### Beispiel 2: (Funktion mit Parameter)

Nehmen wir an, wir wollen die Gleichung  $tx^2 = x^3-2tx^2-4t^2x$  lösen lassen:

> | Aktion | > | Gleich./Ungleich | > | solve | Der CAS zeigt: solve (

 $\triangleright$  Nun die Gleichung eingeben Der CAS zeigt: solve ( $tx^2 = x^3 - 2tx^2 - 4t^2x$ 

 $\triangleright$  Variable dranhängen (hier .x") Der CAS zeigt: solve ( $tx^2 = x^3 - 2tx^2 - 4t^2x$ , x

(Die Variable ist "x", da wir nach "x" auflösen möchten. "t" ist nur der Parameter)

 $\triangleright$  Klammer schließen. Exe Der CAS zeigt: solve ( $tx^2 = x^3 - 2tx^2 - 4t^2x$ ,x)

Es erscheint die Lösung der Gleichung  $x=0$ ,  $x=-t$ ,  $x=4t$ 

### 05 Ungleichungen lösen:

Haargenau gleich wie in Punkt "03 Gleichungen lösen", nur steht im solve-Befehl statt dem "=" nun ein ">" oder "<".

# 06 Extrempunkte berechnen

Es gibt zwei gute Möglichkeiten Extrempunkte zu berechnen:

- a) Die Ableitung der Funktion definieren und die dann Null setzen
- b) direkt den Hoch bzw. den Tiefpunkt bestimmen (über fMax/fMin)

Es gibt in seltenen Fälle, in welchen die eine Möglichkeit besser als die andere ist.

In allen Fällen ist es geschickt, die Funktion vorher mit "Define" einzuspeichern.

# a) Extrempunkte über die Nullstellen der Ableitung.

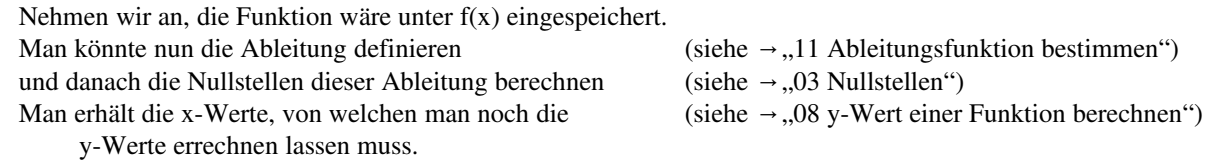

Beispiel 1: Wir möchten die Extrempunkte der Funktion  $f(x)=0, 5x^4-4x^2+6$  berechnen lassen

- $\triangleright$  f(x) definieren (falls nicht bereits geschehen) Define f(x)=0.5x^4–4x^2+6<br>  $\triangleright$  Die Ableitung f'(x) definieren (z.B. unter f1(x)) Define f1(x)=diff(f(x).x)
	-
- $\triangleright$  Die Ableitung f´(x) definieren (z.B. unter f1(x)) Define f1(x)=diff(f(x),x)<br>  $\triangleright$  Die Ableitung f´(x) Null setzen solve (f1(x)=0 x) Die Ableitung  $f'(x)$  Null setzen solve  $(f1(x)=0,x)$

Man erhält die x-Werte x=0, x=-2, x=2. Nun braucht man noch die v-Werte

► Die y-Werte ausrechnen lassen f(0) (ebenso die y-Werte von -2 und -2) Man erhält die y-Werte: y<sub>1</sub>=f(0)=6 y<sub>2</sub>=f(-2)=-2 y<sub>3</sub>=f(2)=-2

Beispiel 2: Wir möchten die Extrempunkte der Funktion  $f(x)=0, 5x^4-4tx^2+6t^2$  berechnen lassen

- $\triangleright$  f(x) definieren (falls nicht bereits geschehen) Define f(x,t)=0.5x^4–4tx^2+6t^2<br>
Define f(x,t)=diff(f(x,t) x)
- Die Ableitung f'(x) definieren (z.B. unter f $1(x,t)$ ) Define  $f1(x,t)=diff(f(x,t),x)$
- $\triangleright$  Die Ableitung f´(x) Null setzen solve (f1(x,t)=0,x)

Man erhält die x-Werte x=0, x=-2t, x=2t. Nun braucht man noch die y-Werte

 $\triangleright$  Die y-Werte ausrechnen lassen f(2t,t) (ebenso die y-Werte von 0 und -2)

Man erhält die y-Werte:  $y_1=f(0)=6t^2$   $y_2=f(-2)=-2t^2$   $y_3=f(2)=-2t^2$ 

# b) Extrempunkte über fMax bzw. fMin

Der zugehörige Befehl lautet: fMax ( Funktion , Variable (meist "x") ) bzw. fMax ( Funktion , Variable) (Findet man im Hauptmenü oben in der Menüleiste unter: Aktion > Befehle > fMax) Manchmal bringt der CAS da überaus intelligente Lösungen wie "x=∞" oder so. Spätestens empfielt es sich,

den CAS nur in einem bestimmten Intervall suchen zu lassen, also hängt man noch Intervallgrenzen an.

Also so: fMax ( Funktion , Variable , linke Grenze, rechte Grenze) ebenso mit fMin(...)

Beispiel 1: Wir möchten die Extrempunkte der Funktion  $f(x)=0,5x^4-4x^2+6$  im Intevall [-1;5] berechnen lassen

 $\triangleright$  f(x) definieren (falls nicht bereits geschehen) Define f(x)=0.5x^4–4x^2+6

 $\triangleright$  Hochpunkte bestimmen lassen fMax(f(x),x,-1,5)

Man erhält das Maximum von  $y=6$  bei  $x=0$  (Achtung: der CAS zeigt zuerst den y-Wert an, dann erst den x-Wert!)  $\triangleright$  Tiefpunkte bestimmen lassen fMin(f(x),x,-1,5)

Man erhält das Minimum von  $y=-2$  bei  $x=2$  (auch hier zeigt der CAS zuerst den y-Wert an, dann erst den x-Wert!)

### Beispiel 2: Wir möchten die Extrempunkte der Funktion  $f(x)=0.5x^4-4tx^2+6t^2$  im Intevall [-t;5t] berechnen lassen  $\triangleright$  f(x) definieren (falls nicht bereits geschehen) Define f(x)=0.5x^4-4tx^2+6t^2

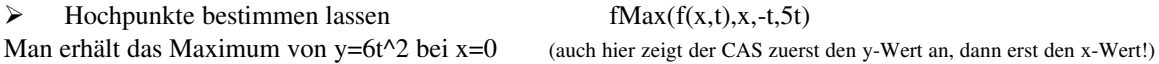

 $\triangleright$  Tiefpunkte bestimmen lassen fMin(f(x,t),x,-t,5t)

Man erhält das Minimum von y=-2t^2 bei x=2t (auch hier zeigt der CAS zuerst den y-Wert an, dann erst den x-Wert!)

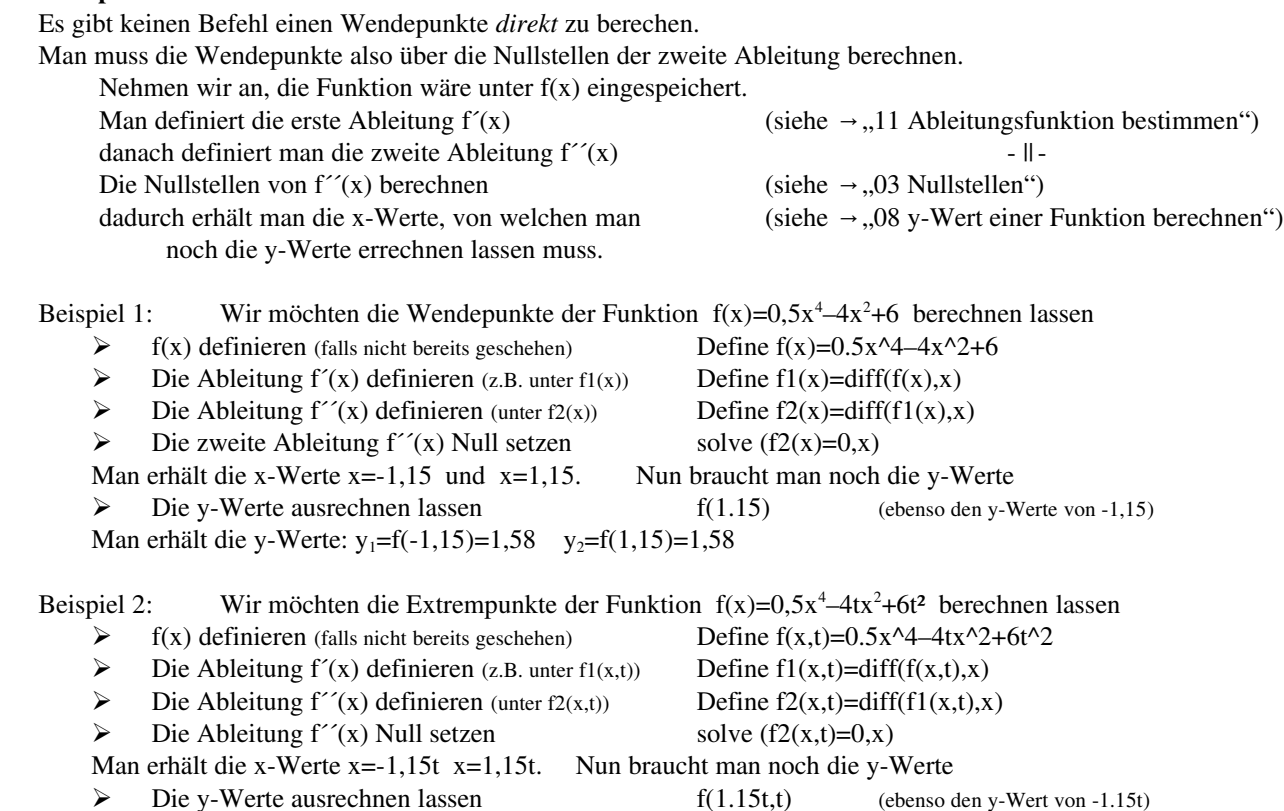

Man erhält die y-Werte: y<sub>1</sub>=f(-1,15t)=1,58t<sup>2</sup> y<sub>2</sub>=f(1,15t)=1,58t<sup>2</sup>

### 08 y-Werte berechnen

07 Wendepunkte berechnen

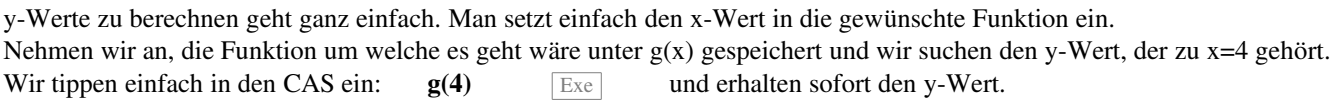

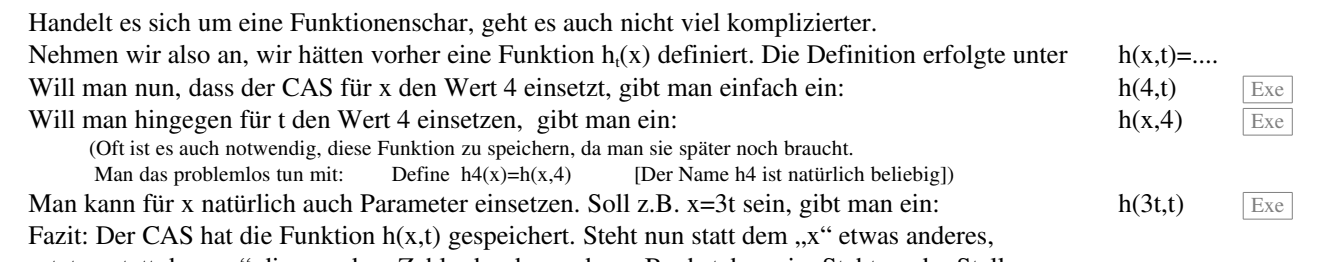

setzt er statt dem "x" diese andere Zahl oder den anderen Buchstaben ein. Steht an der Stelle vom ..t" etwas, so setzt er dieses ein.

# 09 Steigungen berechnen

Der entscheidende Befehl lautet: diff ( Funktion , Variable (meist "x") )

(Findet man im Hauptmenü oben in der Menüleiste unter: Aktion > Berechnung > diff)

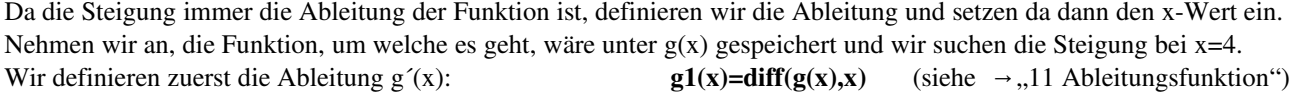

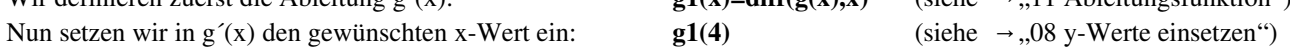

### 10 Tangente bzw. Normale berechnen

Der entscheidende Befehl lautet: tanLine ( Funktion , Variable (meist "x") , x-Wert (des Berührpunktes) )

bzw. **normal ( Funktion , Variable** (meist  $\mathbf{x}^*$ ) , **x-Wert** (des Berührpunktes))

(Findet man im Hauptmenü oben in der Menüleiste unter: Aktion > Berechnung > tanLine)

Annahme, die betreffende Funktion wäre unter f(x) gespeichert und wir suchen die Tangente an f(x) im Berührpunkt B(2|?). Wir geben einfach in den CAS ein:  $tanLine(f(x),x,2)$  Exe Es erscheint die Tangentengleichung. Normalengleichung geht analog.

#### 11 Ableitungsfunktion bestimmen

Der zugehörige Befehl lautet: diff ( Funktion , Variable (meist " $x^{(i)}$ ) (Findet man im Hauptmenü oben in der Menüleiste unter: Aktion > Berechnung > diff) Angenommen, die betreffende Funktion wäre unter f(x) gespeichert und wir suchen Ableitungsfunktion f´(x). Wir definieren die Ableitungsfunktion  $f'(x)$ : f1(x)=diff(g(x),x) (Selbstverständlich ist es egal, wie die Ableitungsfunktion genannt wird. "f1" ist also nicht zwingend)

#### 12 Stammfunktion bestimmen

Der zugehörige Befehl lautet:  $\int (Funktion, Variable \text{ (} \text{meist } \text{,} x^{\alpha}) )$ 

(Findet man im Hauptmenü oben in der Menüleiste unter: Aktion > Berechnung > ∫)

Angenommen, die betreffende Funktion wäre unter  $f(x)$  gespeichert und wir suchen Stammfunktion  $F(x)$ .

Wir definieren die Stammfunktion F(x): F(x)=∫(f(x),x)

(Selbstverständlich ist es egal, wie die Stammfunktion genannt wird. "F" ist also nicht zwingend)

# 13 Fläche zwischen einer Funktion und der x-Achse

Der zugehörige Befehl lautet: ∫ ( Funktion , Variable (meist , x<sup>c</sup>) , linke Grenze , rechte Grenze ) (Findet man im Hauptmenü oben in der Menüleiste unter: Aktion > Berechnung > ∫)

Angenommen, die betreffende Funktion wäre unter f(x) gespeichert und wir suchen Fläche,

die  $f(x)$  mit der x-Achse einschließt.

Frage: Sind die Integralgrenzen bekannt? Falls nicht, müssen diese erst berechnet werden (meist sind das die Nullstellen). Fläche berechnen  $\int (f(x), x, \text{linke Grenze, rechte Grenze})$ 

Beispiel: Wir möchten die Fläche, die  $f(x)=0.5x^4-4x^2+8$  mit der x-Achse einschließt, berechnen.

- $\triangleright$  f(x) definieren (falls nicht bereits geschehen) Define f(x)=0.5x^4–4x^2+8
- $\triangleright$  Die Nullstellen berechnen (falls nicht schon bekannt) solve(f(x)=0,x) Man erhält:  $x_1 = -2$  und  $x_2 = 2$ 
	- ➢ Die Fläche berechnen ∫(f(x),x,2,2)

Man erhält die Fläche: A=17,07

### 14 Fläche zwischen zwei Funktionen

Der zugehörige Befehl lautet: ∫ ( Funktion1 – Funktion2 , Variable (meist ...x<sup>"</sup>) , linke Grenze , rechte Grenze ) (Findet man im Hauptmenü oben in der Menüleiste unter: Aktion > Berechnung > ∫)

Angenommen, die beiden betreffenden Funktionen wären unter  $f(x)$  und  $g(x)$  gespeichert und wir suchen Fläche, die  $f(x)$  und  $g(x)$  einschließen.

Frage: Sind die Integralgrenzen bekannt? Falls nicht, müssen diese erst berechnet werden (meist sind das die Schnittpunkte). Fläche berechnen  $\int (f(x) - g(x), x, \text{linke Grenze, rechte Grenze})$ 

Beispiel: Wir möchten die Fläche, die  $f(x)=0.5x^4-4x^2+8$  mit  $g(x)=0.25x^2+10.25$  einschließt

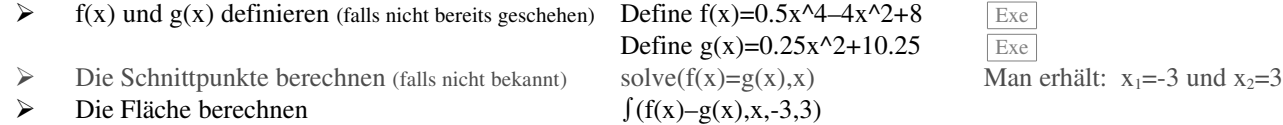

Man erhält die Fläche: A=41,4

### 15 Grenzwert einer Funktion

Der zugehörige Befehl lautet: lim ( Funktion , Variable (meist "x"), Grenzwert (meist "∞") ) (Findet man im Hauptmenü oben in der Menüleiste unter: Aktion > Berechnung > lim)

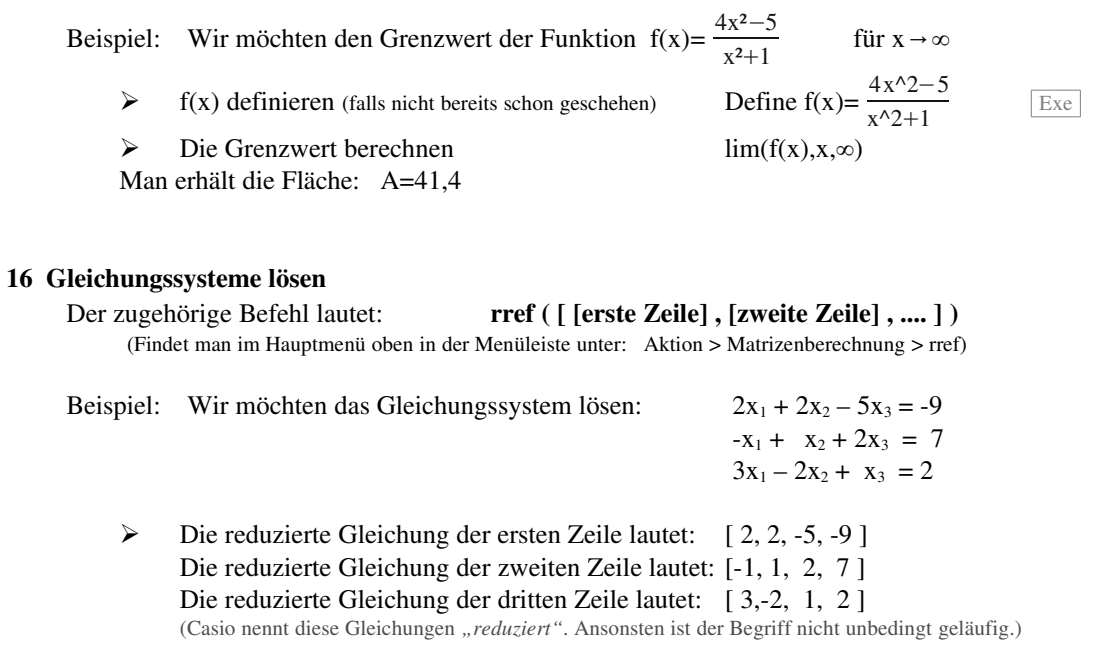

 $\triangleright$  Diese reduzierten Gleichungen (jeweils in eckiger Klammer) gibt man hinter dem rref-Befehl ein. Um alle Zeilen wird nochmal eine eckige und eine runde Klammer gesetzt. Also so: rref (  $[ [2,2,-5,-9]$  ,  $[-1,1,2,7]$  ,  $[3,-2,1,2]$  ] ) Exe

 $\triangleright$  Es erscheint die Lösung.  $x_1=1$   $x_2=2$   $x_3=3$ 

Ich hoffe, alles funktioniert, anderenfalls ...

Viel Glück ©

Diese Übersicht gibt's auch unter www.havonix.de > Bücher > Download